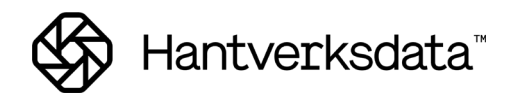

# <span id="page-0-0"></span>**Slutlön**

# **Innehållsförteckning**

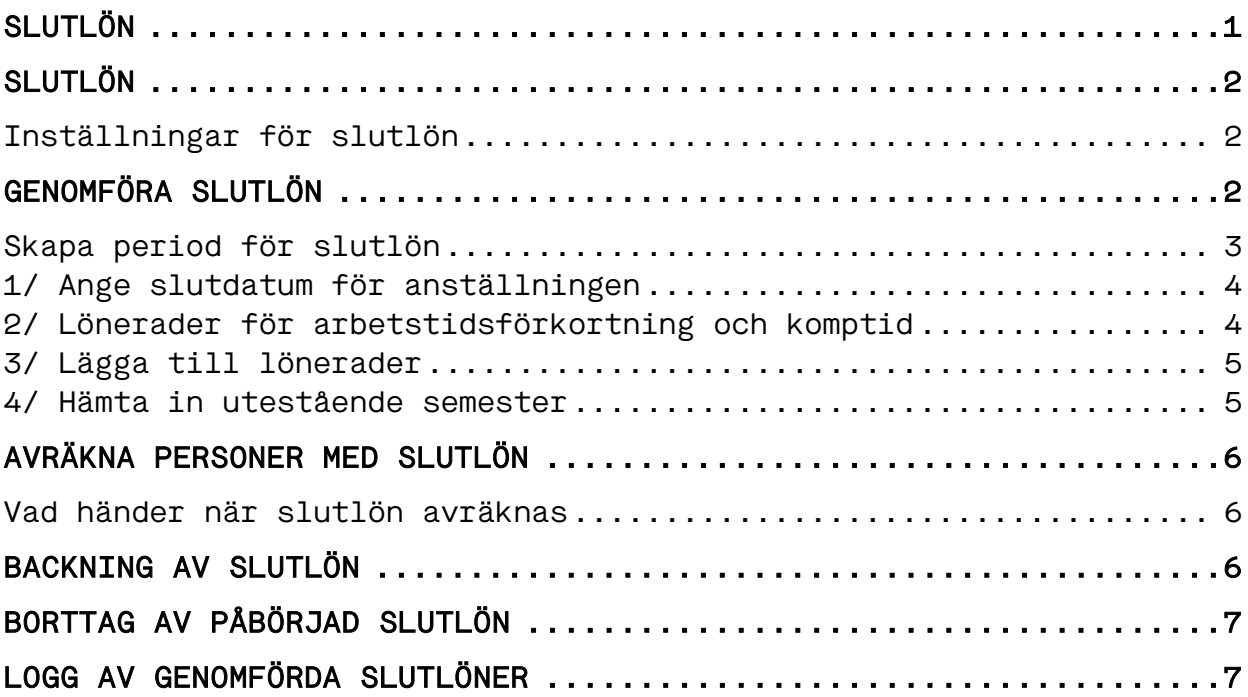

## <span id="page-1-0"></span>**Slutlön**

Slutlön används när anställd slutar sin anställning och intjänade samt eventuellt kvarvarande betalda/sparade semesterdagar skall betalas ut. Även reglering av saldo för komptid och/eller arbetstidsförkortning hanteras.

Utöver detta sker automatiskt ett antal andra inställningar på person som slutat. Detta görs bland annat för att hanteringen skall bli korrekt om samma person senare påbörjar ny anställning.

#### <span id="page-1-1"></span>Inställningar för slutlön

Lönearter som ska hämtas in och ackumulatorer som påverkas kommer från inställningarna på persons aktuella semesterår och fliken 5.

Till exempel för tjänstemän:

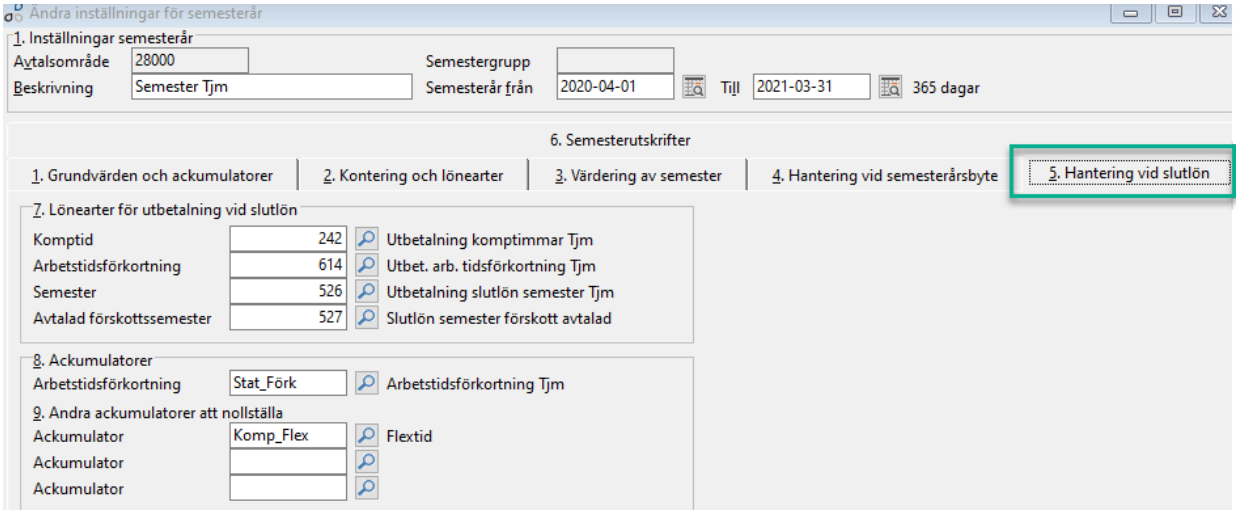

### <span id="page-1-2"></span>**Genomföra slutlön**

Slutlön genomförs som en "vanlig" löneavräkning med den skillnaden att den görs i en speciell slutlöneperiod.

Det innebär att man först avräknar "ordinarie" lön för den person/personer som ska sluta i en normal löneperiod.

När detta är klart skapar man en slutlöneperiod för denna period och skapar slutlönen i den perioden.

#### <span id="page-2-0"></span>Skapa period för slutlön

Detta görs i rutinen "Checklista Löneavräkningen" genom att klicka på knappen "Slutlön". Man måste först ha valt den senast avräknade perioden i "Löneperiod".

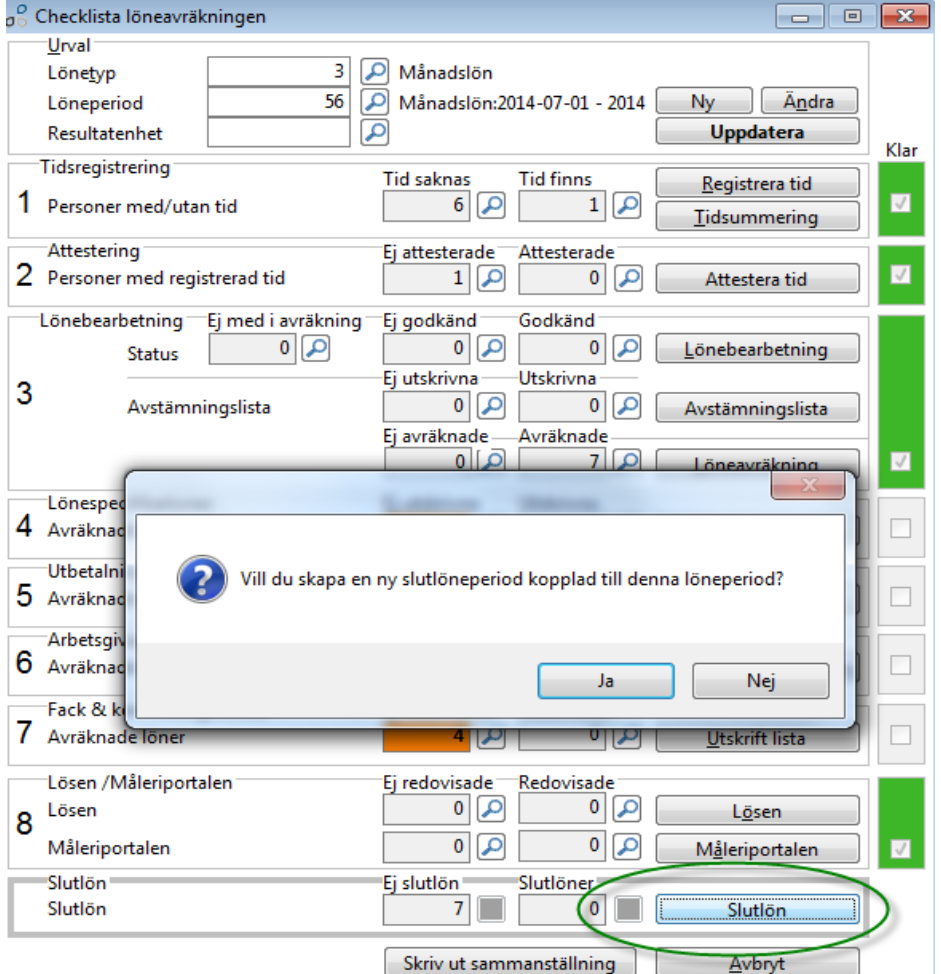

Denna period har samma utbetalningsdatum som den senast avräknade perioden samt får texten "Slutlöner + Utbetalningsdatum".

Alla personer har status "Ej med i avräkning".

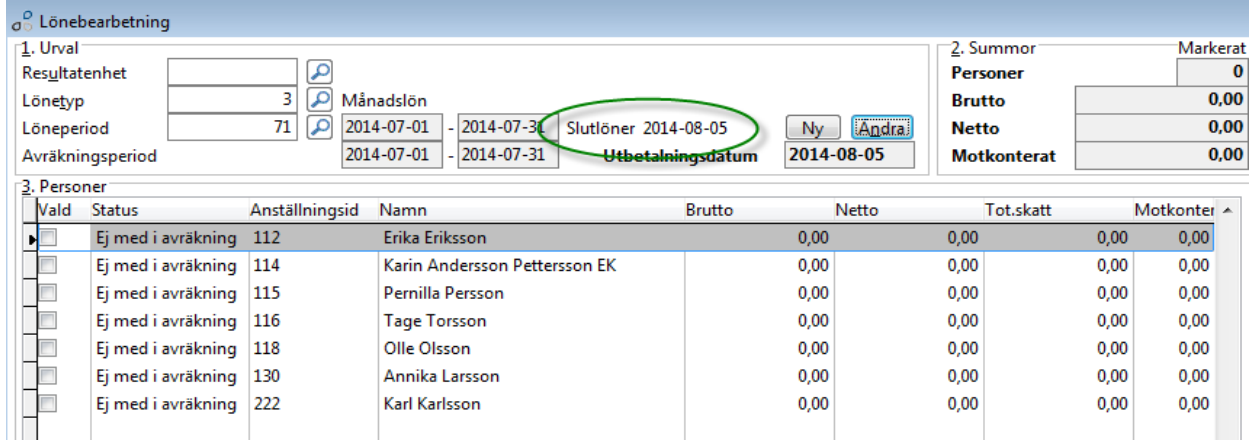

#### <span id="page-3-0"></span>1/ Ange slutdatum för anställningen

Klicka "Registrera rader" för personen som slutat och ange personens sista anställningsdatum i rutan som visas.

Detta datum används för beräkning av intjänade semesterdagar samt senare vid nollställningar med mera.

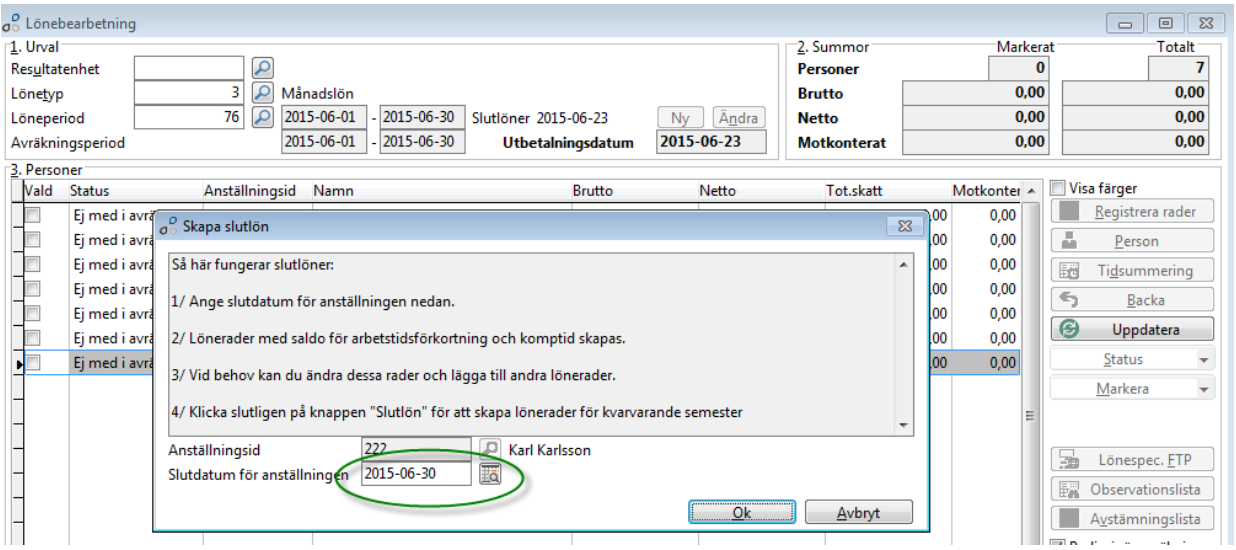

#### <span id="page-3-1"></span>2/ Lönerader för arbetstidsförkortning och komptid

Om personens avtal hanterar arbetstidsförkortning och/eller komptid och personen har ett kvarvarande saldo, skapas lönerader för detta. I annat fall finns inga sådana rader.

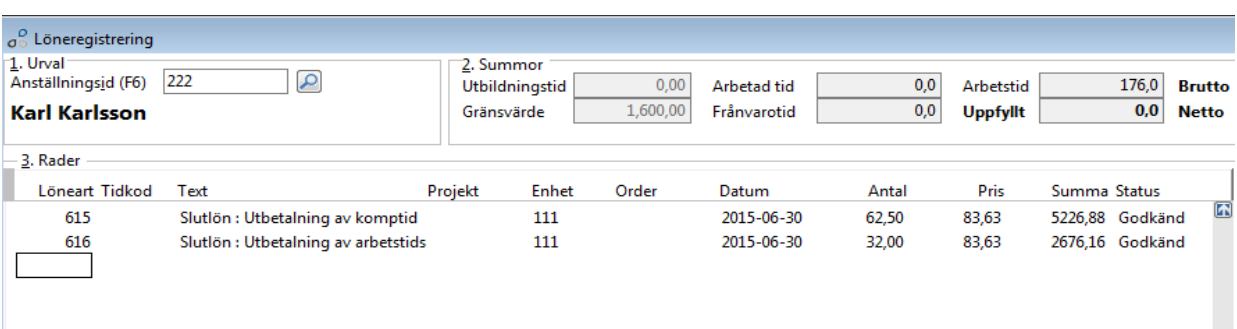

Dessa rader går vid behov att ändra eller ta bort.

### <span id="page-4-0"></span>3/ Lägga till lönerader

Det går nu att lägga till andra lönerader som av någon anledning skall utbetalas.

Det är viktigt att göra detta innan man hämtar in utestående semester (se nästa punkt) eftersom löneraderna som läggs till kan påverka semesterberäkningen.

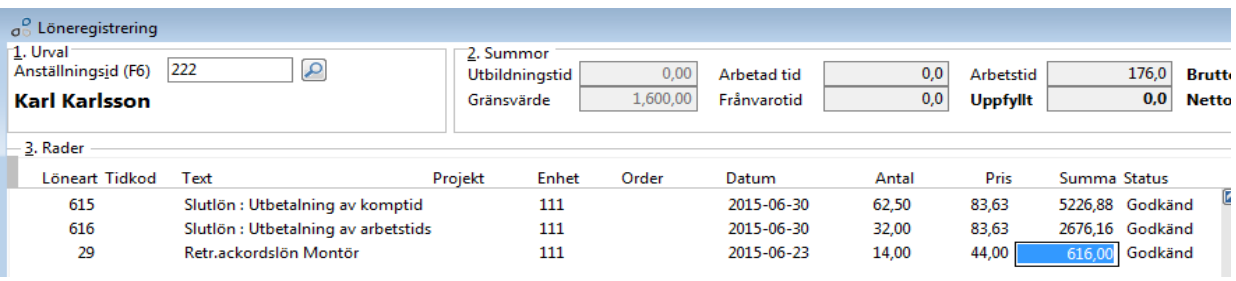

#### <span id="page-4-1"></span>4/ Hämta in utestående semester

Klicka på "Slutlön". Nu visas utestående dagar och belopp för intjänad, betald, sparad och förskottsemester. Rader för respektive typ visas enbart om personen har saldo för dessa.

Klicka på "Hämta rader" för att skapa lönerader av dessa saldon.

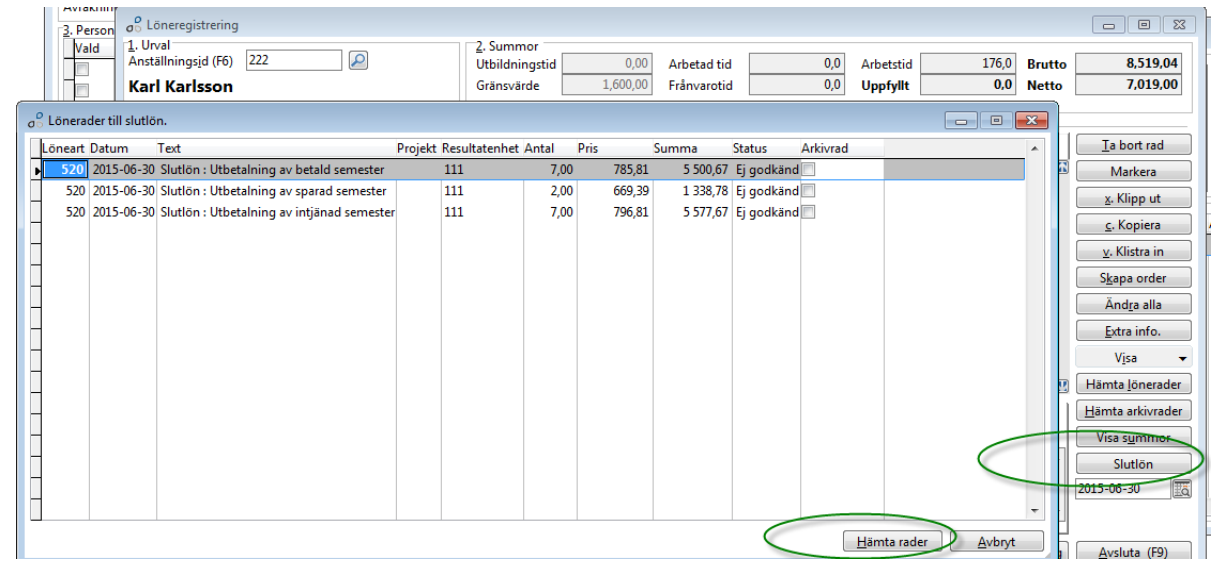

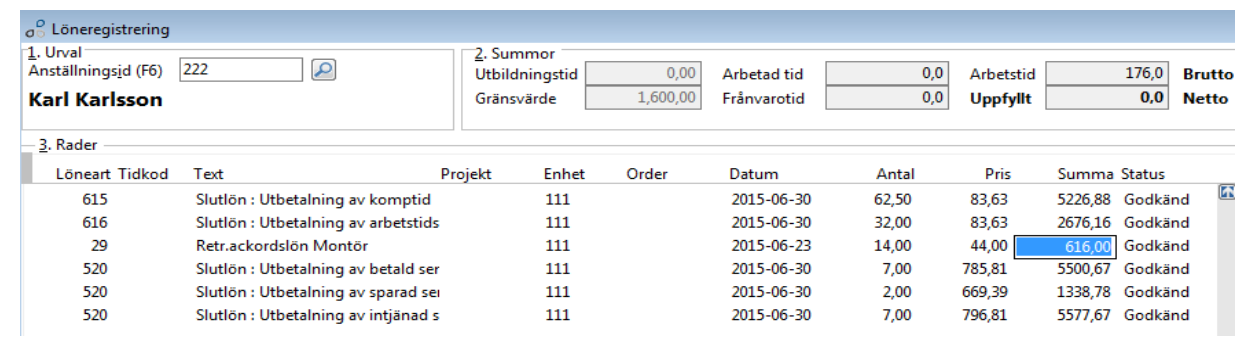

 $\bar{\Gamma}$ 

 $\mathbf{r}$ 

## <span id="page-5-0"></span>**Avräkna personer med slutlön**

Slutlöner avräknas på samma sätt som normala löner.

#### <span id="page-5-1"></span>Vad händer när slutlön avräknas

När personer i en slutlöneperiod avräknas sker följande:

- Sätter personen som "Ej aktiv" i personregistret.
- Sätter slutdatum på personens aktuella anställningsperiod per det sista anställningsdatum som angivits i slutlöneförslaget.
- Sätter personens aktuella anställningsperiod som "Ej semestergrundande dagar".
- Nollställer personens semesterdagar genom att skapa rader med uttag av semester på semesterkortet per det sista anställningsdatum som angivits i slutlöneförslaget.
- Nollställer personens ackumulatorer som är kopplade på semesteråret. Datum för nollställning sätts till dagen efter slutlönens utbetalningsdatum.

### <span id="page-5-2"></span>**Backning av slutlön**

Om en slutlön backas så sker förutom sedvanlig backning av löneraderna även återställning av alla automatiska åtgärder som gjordes vid slutlönen (se ovanstående punkt).

Vill man köra om en ny slutlön för samma person och period ska man då vid backningen svara "Ja" på frågan om en ny löneperiod skall skapas (denna blir då också en "slutlöneperiod").

Observera dock att de backade löneraderna inte kopieras till denna period utan man får göra en ny inhämtning av "Slutlön".

# <span id="page-6-0"></span>**Borttag av påbörjad slutlön**

Om man av någon anledning vill ta bort en påbörjad men ej avräknad slutlön för en person gör man följande:

I Löneregistreringen på aktuell person,

- Klicka på "Slutlön" och ta därefter bort personens rad.
- Ta därefter manuellt bort alla lönerader som finns för personen i slutlöneperioden.

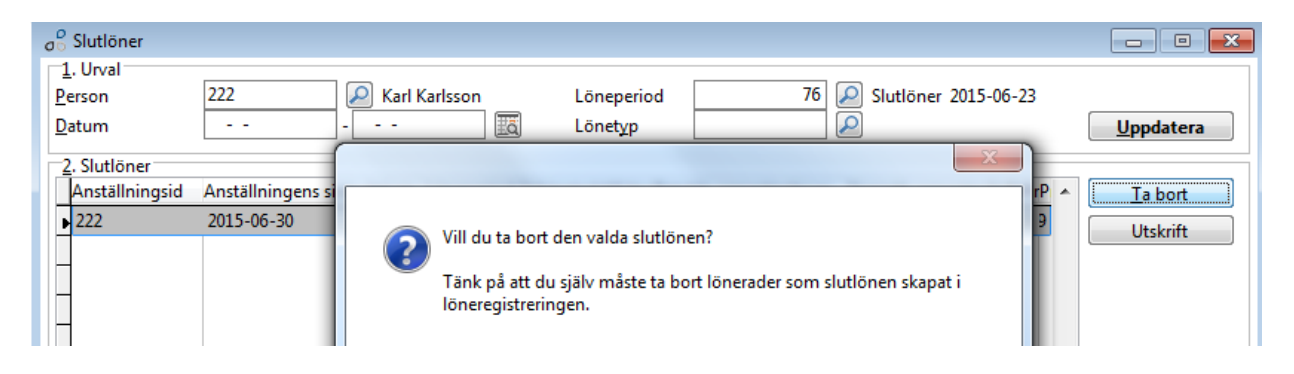

## **Logg av genomförda slutlöner**

<span id="page-6-1"></span>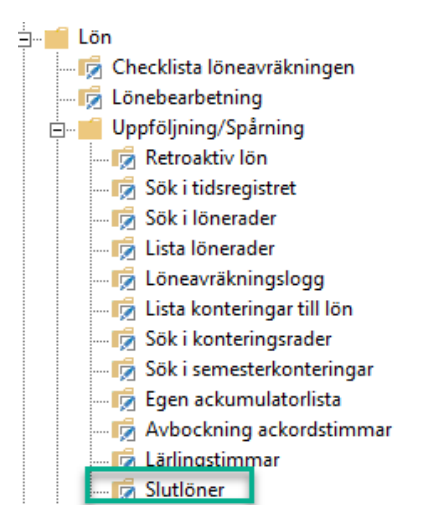

I denna rutin visas personer där slutlön genomförts och med vilka värden (antal dagar och belopp) enligt slutlöneförslaget.

Har man manuellt ändrat på de lönerader som hämtats in till en slutlön så framgår detta alltså av att antalen/beloppen i denna logg skiljer sig från löneradernas.

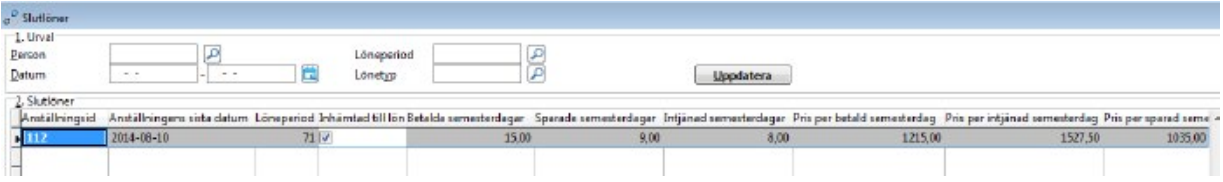